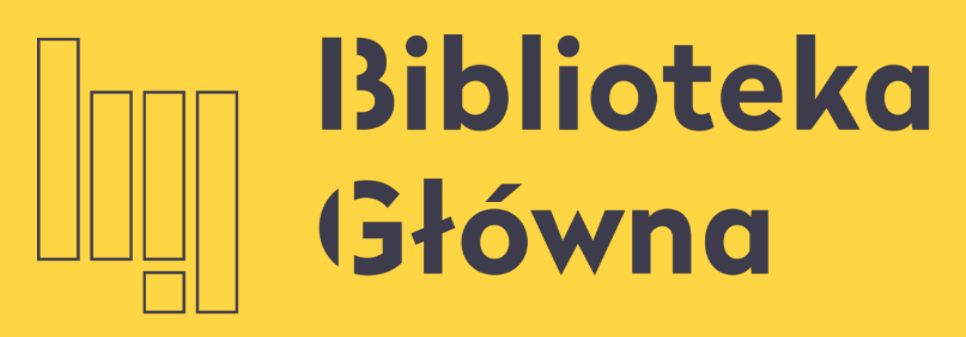

POLITECHNIKA WARSZAWSKA

# Logowanie do Bazy Wiedzy PW

Politechnika Warszawska

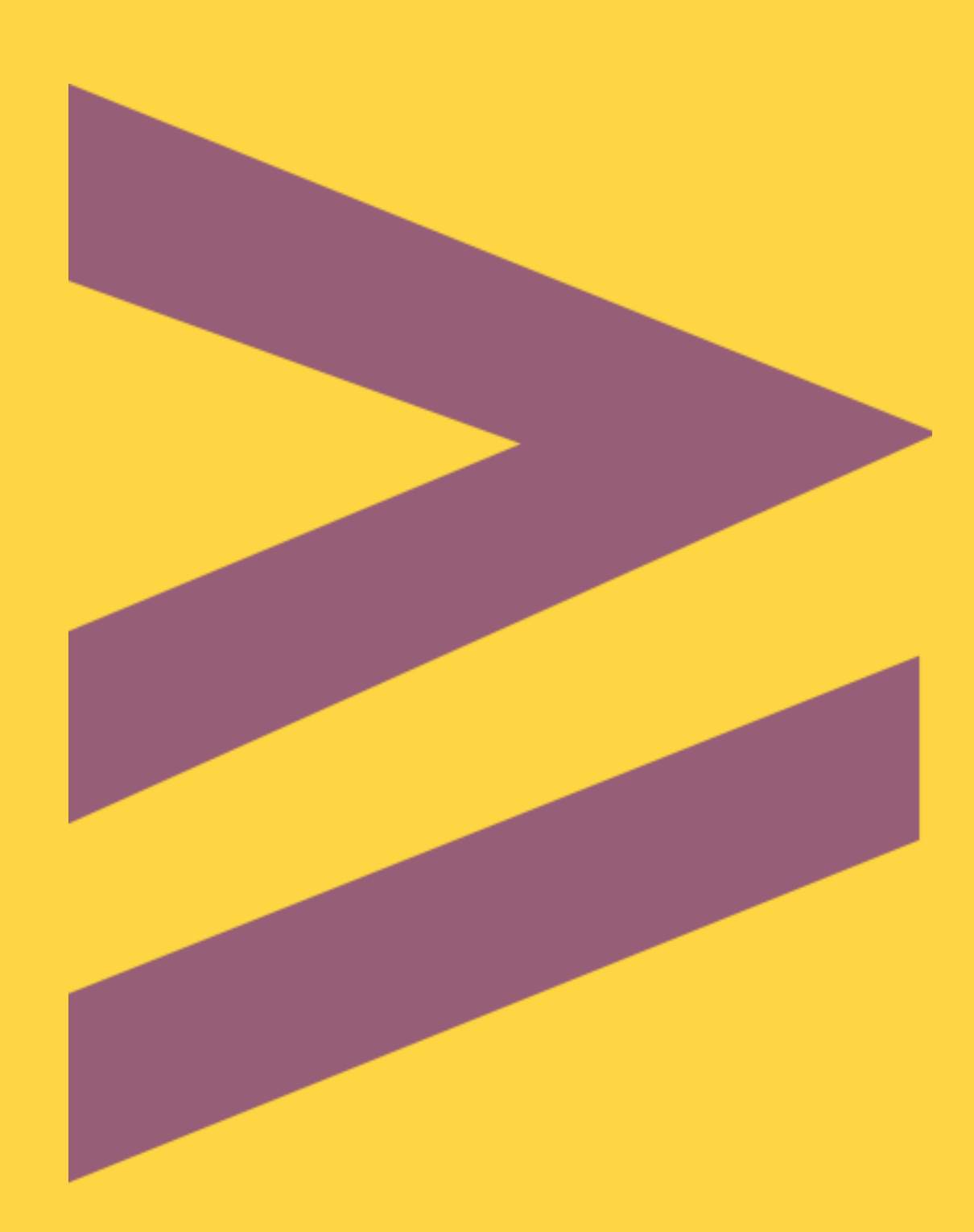

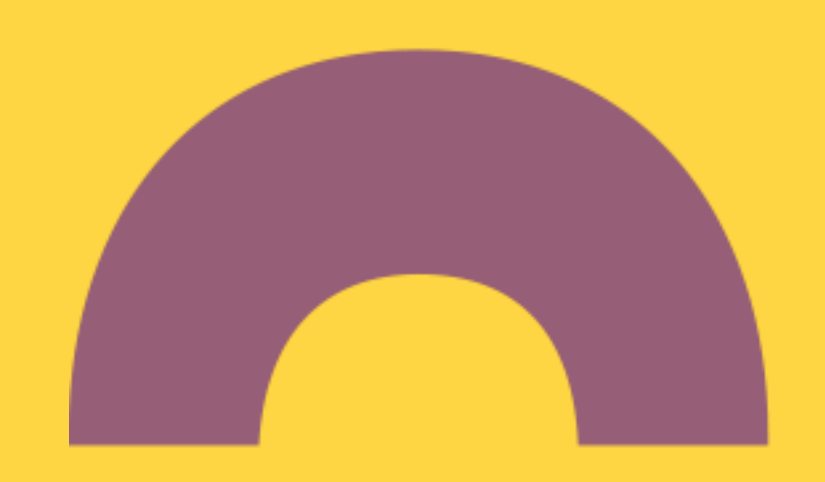

2

## **Logowanie do Bazy Wiedzy PW**

Nowy system logowania się do Bazy Wiedzy PW jest identyczny jak ten, stosowany do USOSWeb

Aby zalogować się do BW PW należy wprowadzić następujące dane:

- Identyfikator pracowniczy adres e-mail (jeżeli został podany w USOS) bądź numer PESEL
- Hasło identyczne jak to używane podczas logowania do systemu USOSWeb

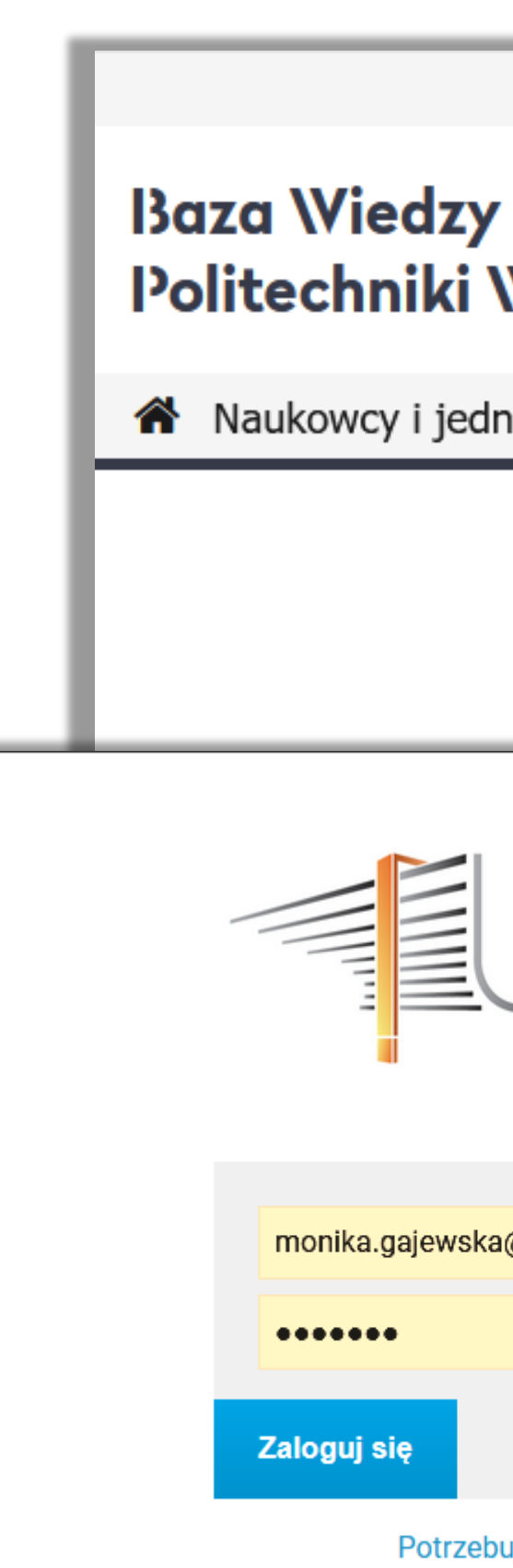

Politechnika Warszawska

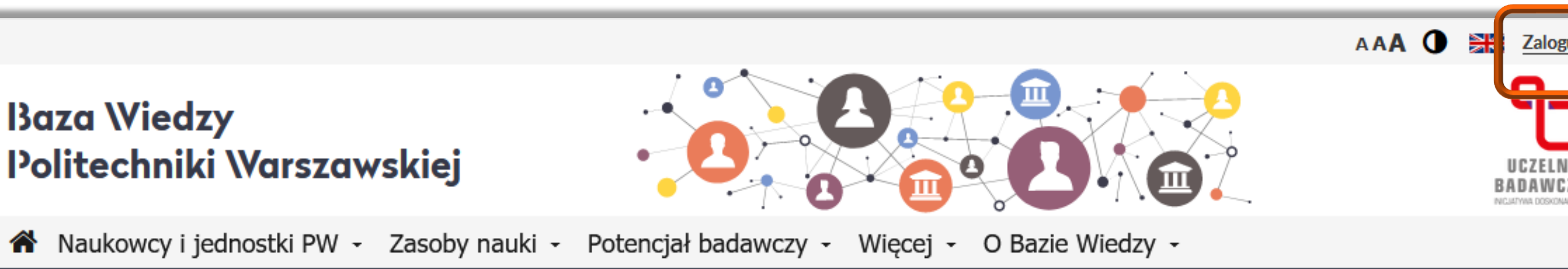

#### Portal zarządzania wiedzą i potencjałem badawczym

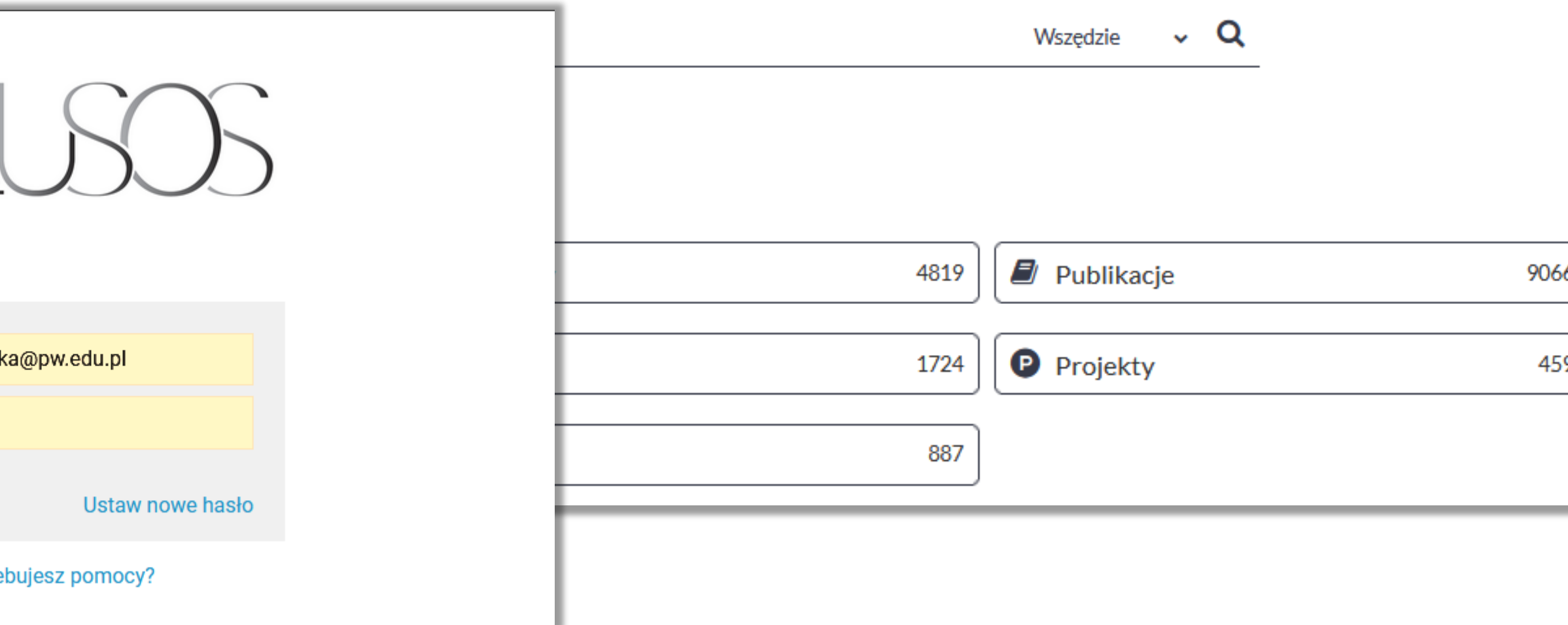

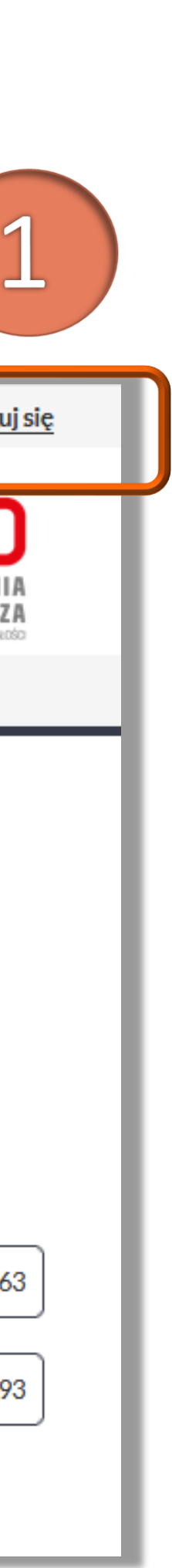

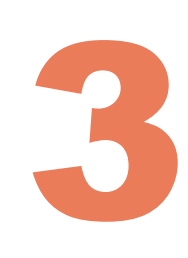

# **Logowanie do Bazy Wiedzy PW**

Jeżeli nie pamiętasz danych do logowania:

Kliknij "Ustaw nowe hasło"

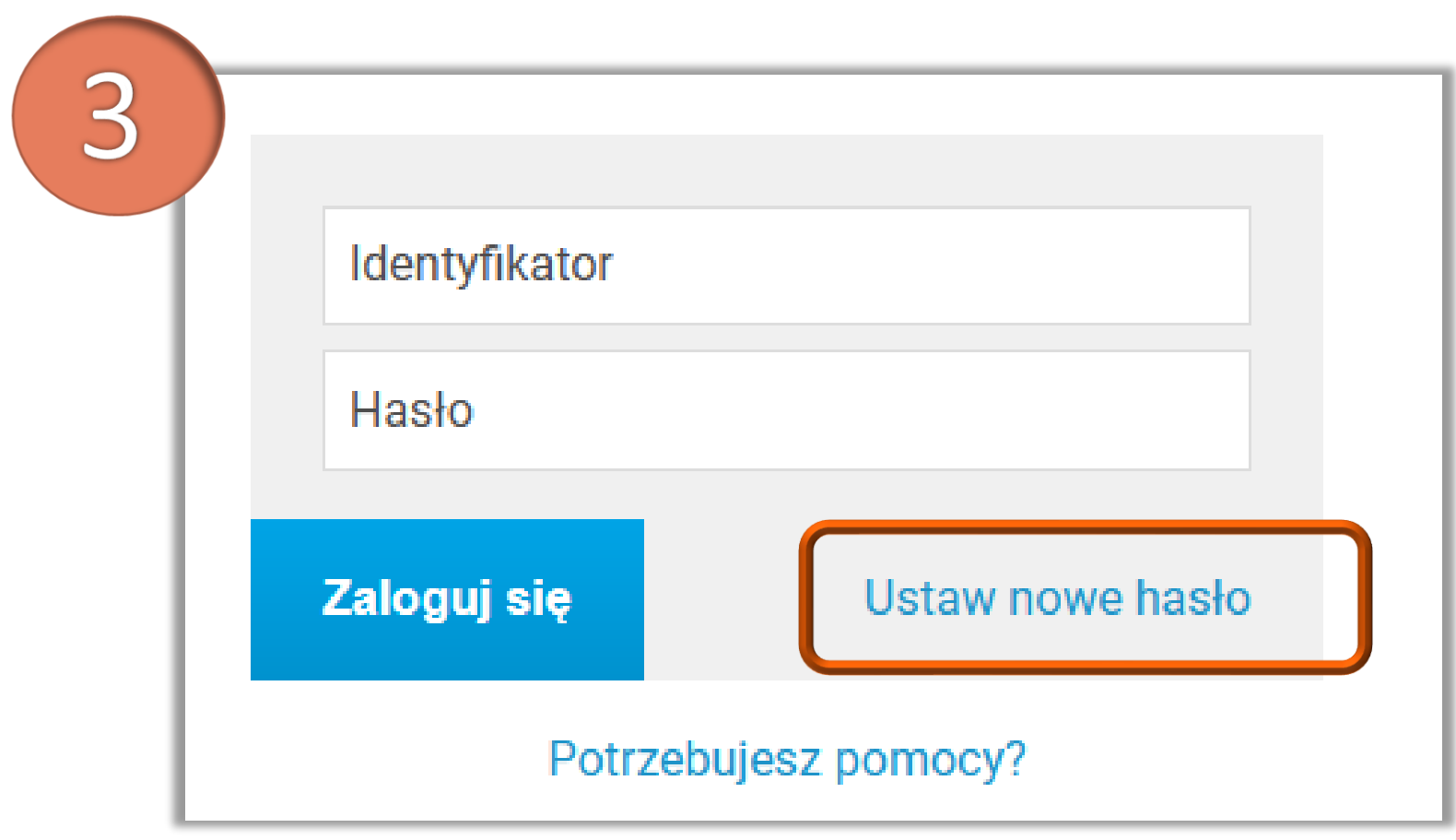

Politechnika Warszawska

Wpisz adres email, a następnie kliknij Dalej System w sposób automatyczny, na adres e-mail wskazany w USOSWeb prześle odnośnik, za pomocą którego będzie można ustawić nowe hasło. Jest on jednorazowy i ważny przez 24 godziny od wysłani

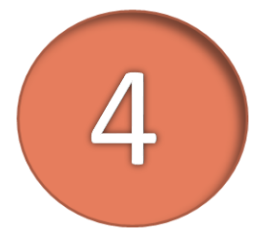

### Podaj przypisany do Ciebie adres e-mail Na Twój adres e-mail zostanie wysłany odnośnik, za pomocą którego będzie można ustawić nowe hasło.

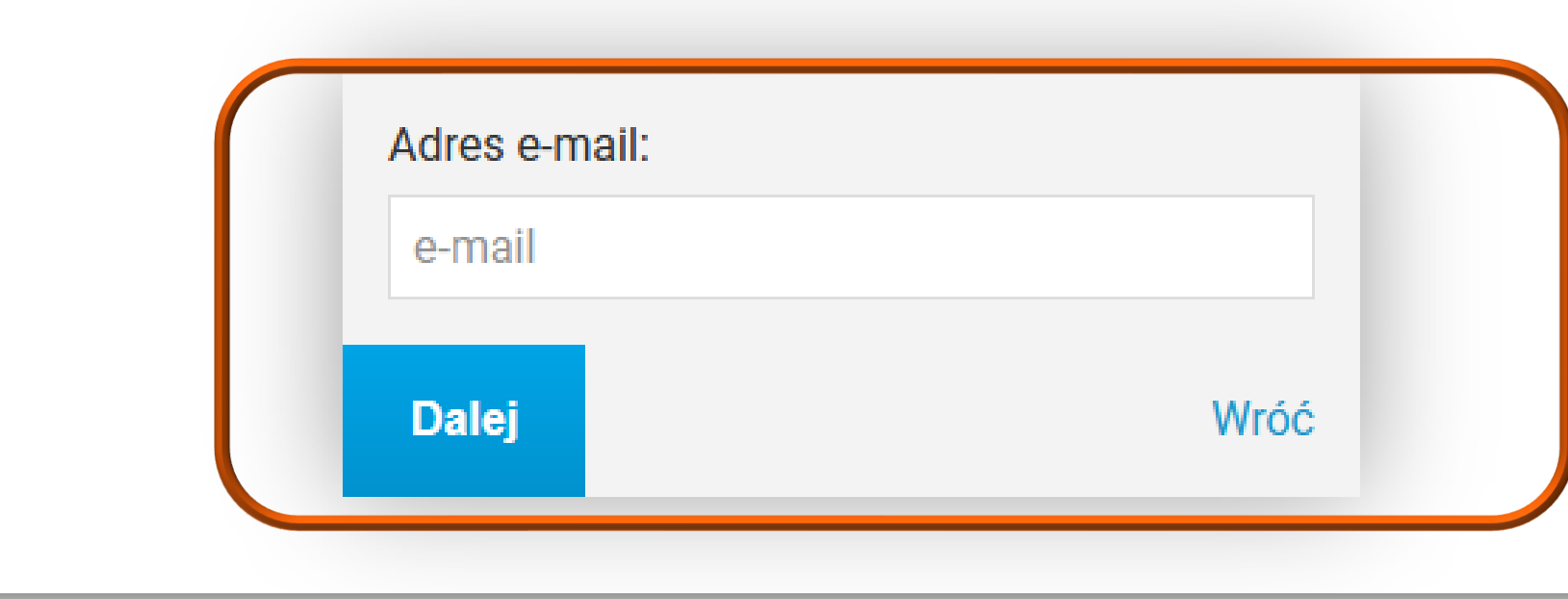

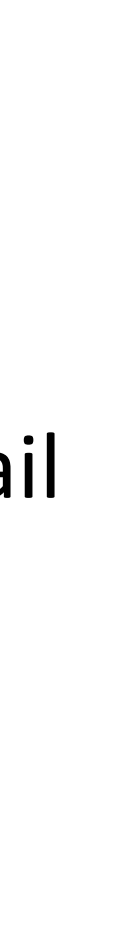

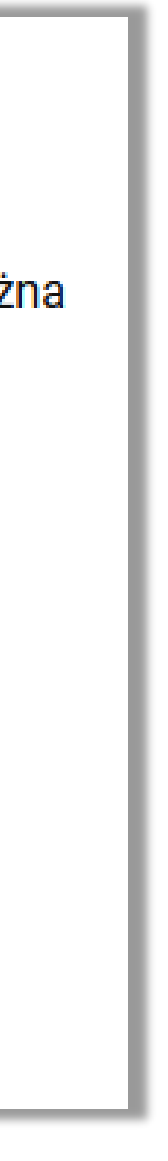

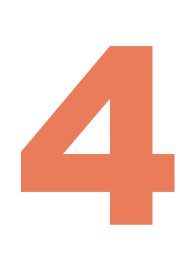

### **Logowanie do Bazy Wiedzy PW**

### Pierwsze udane logowanie do systemu wymaga autoryzacji – na adres e-mail (wskazany w USOSWeb) zostanie wysłany link weryfikacyjny, w celu potwierdzenia tożsamości użytkownika

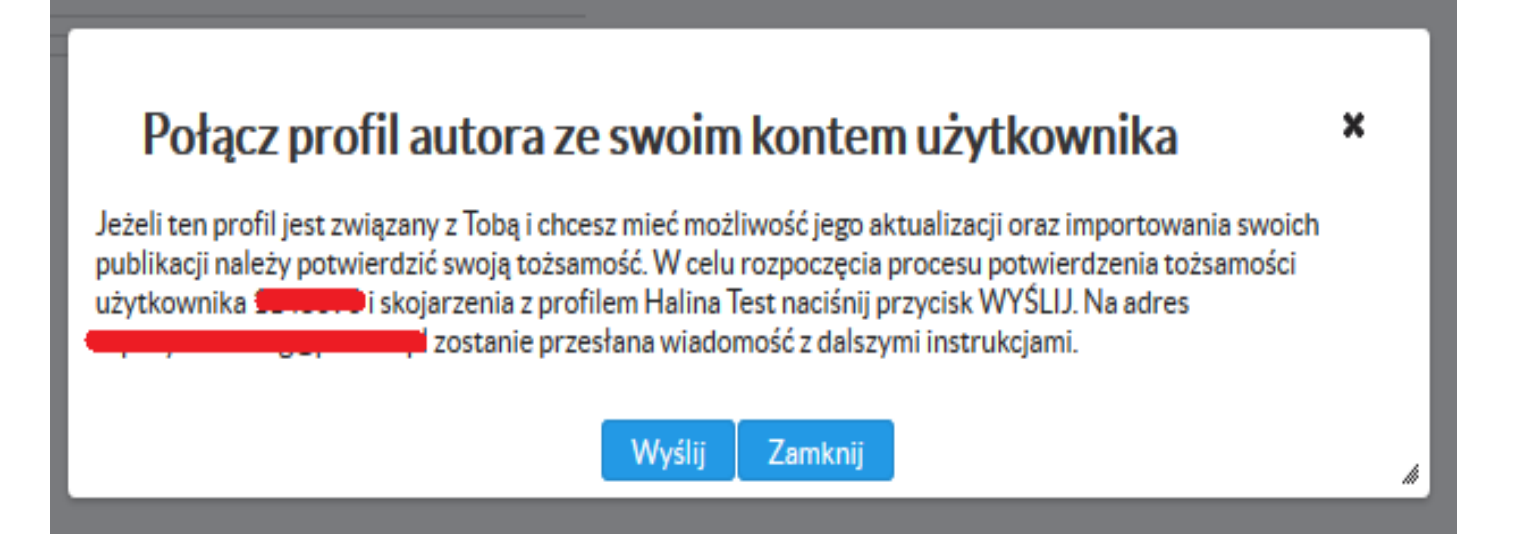

### W przypadku osób, które nie mają konta w USOSWeb, należy zgłosić się do Dziekanatu swojego Wydziału

Politechnika Warszawska

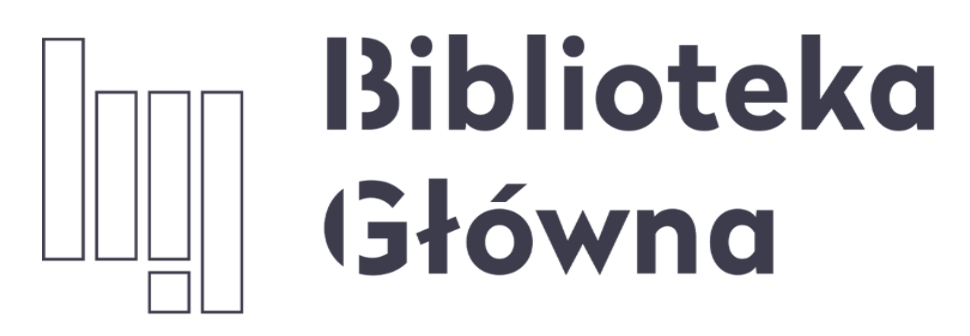

POLITECHNIKA WARSZAWSKA

# Jeśli masz dodatkowe pytania skontaktuj się z nami

# repozytorium.bg@pw.edu.pl

Politechnika Warszawska

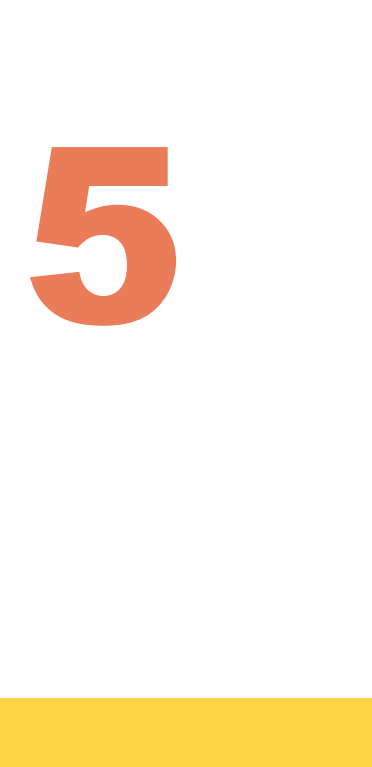